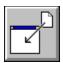

Help for FMDrop
FMDrop is a Visual Basic custom control that sends menu selection events to your VB program.

About/Copyright

**Getting Custom Controls Written** 

**Properties** 

**Events** 

# **Properties**

FMDrop only supports the following standard properties: Name, Tag, Left, Top, and Enabled. FMDrop will send <u>DropFiles</u> when the Enabled property is set to True.

FMDrop supports the following custom properties:

**FileCount** 

<u>FileName</u>

<u>InClient</u>

 $\underline{\underline{\mathsf{X}}}$ 

<u>Y</u>

# **FileCount Property**

# **Description**

Specifies the number of files dropped.

This property is only valid after a <u>DropFiles</u> event has occurred.

## Usage

[form.][label.]FileCount

### Remarks

This property tells how many files were dropped.

# **Data Type**

Integer

# **FileName Property**

### **Description**

Specifies the name(s) of the file(s) dropped into the form.

### **Usage**

[form.][label.]FileName(index)

#### **Remarks**

This property tells filenames of the file that were dropped. It's an array of strings. The first element in the array has an index of zero (0). This means that the valid index values for the array run from 0 through ( <u>FileCount</u> - 1 ).

The given by the File Manager have full paths.

This property is only valid after a **DropFiles** event has occurred.

### **Data Type**

String array

# **InClient Property**

## **Description**

Specifies whether the files were dropped in the client or non-client area of the form. This property is only valid after a <u>DropFiles</u> event has occurred.

### Usage

[form.][label.]InClient

### **Remarks**

If this property is True, the file(s) were dropped in the client area (i.e. the main window) of the form. If False, this means that the file(s) were dropped in the title bar, the system menu, or any other part of the window that's not the main portion.

## **Data Type**

Integer (boolean)

# **X and Y Properties**

# **Description**

Specifies the point where the file(s) were dropped.

### Usage

[form.][label.]X [form.][label.]Y

### **Remarks**

These properties specify where the files were dropped on the form. They specify the location in pixels.

This property is only valid after a <u>DropFiles</u> event has occurred.

# **Data Type**

Integer

# **Events**

FMDrop only has one event:  $\underline{\text{DropFiles}}$ . This event tells your VB program when the user has dropped files into the form.

**DropFiles** 

# **DropFiles Event**

### **Description**

Occurs when the user drops files into the form.

### **Syntax**

Sub ctlname\_DropFiles()

### **Remarks**

This event only occurs if the Enabled property is set to True. Also, this event only fires for the form that the control is on. If there are multiple forms that need drag and drop events, you must place FMDrop on each one.

Prior to sending this event FMDrop fills in all of the properties ( $\underline{\text{FileCount}}$ ,  $\underline{\text{FileName}}$ ,  $\underline{\text{InClient}}$ ,  $\underline{\text{X}}$ , and  $\underline{\text{Y}}$ ) with the appropriate values.

# About FMDrop

FMDrop was written by James Shields. Inquiries can be sent to 71231,2066 on CompuServe, or mabry@halcyon.com on Internet. If you must send something via U.S. Mail, the address is:

James Shields Mabry Software P.O. Box 31926 Seattle, WA 98103-1926

You can register this program by sending \$15 (\$17 for international orders) and your address. CompuServe members may register by sending \$10 and their account number (the registered version will be E-mailed to you). CompuServe members may also register this package by going to the SWREG forum. FMDrop is registered there. FMDrop's registration ID number is 1378.

Source code (which includes a registered copy) to this control is available for \$25 (\$30 for international orders). With source code you get a registered version of the control. If you are a CompuServe member, you may get the source code in the Software Registration forum (GO SWREG) for \$20. It's registration number is 1379.

(C) Copyright 1993 by James Shields

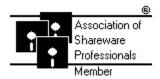

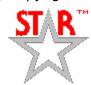

# **Getting Custom Controls Written**

If you or your organization would like to have custom controls written, contact either me or Zane Thomas (co-author of the Waite Group's VB How-To, 2nd Edition). Here's how we can be reached:

James Shields

CompuServe: 71231,2066

US Mail: P.O. Box 31926; Seattle, WA 98103-1926

Zane Thomas:

CompuServe: 72060,3327

US Mail: P.O. Box 300; Indianola, WA 98342